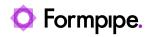

Knowledgebase > Lasernet > Lasernet Developer FAQs > Error when selecting "Modules" or "Forms" in Developer

Error when selecting "Modules" or "Forms" in Developer

- 2021-05-07 - Comments (0) - Lasernet Developer FAQs

## Lasernet

This article will show users how to handle the following error:

LoadLibrary failed with error 87. The parameter is incorrect.

Support is required for the fast and smooth drawing of lines and objects in Diagram and Job Modes. We recommend using a recent driver for the graphics card.

From Lasernet 6.7.3 and onward, OpenGL 2.0+ or higher support is required. If graphics cards only support pre 2.0 version, OpenGL will be turned off.

OpenGL is not supported via Remote Desktop since it does not support OpenGL 2.0 or higher.

From Lasernet Developer 6.7.1 and above OpenGL support can be switched off, by adding a "-NoOpenGL" argument to the Lasernet Developer shortcut. The screenshot below is from Lasernet 9. Note that it does not apply to starting Developer from Launcher.

| 🗾 Lasernet Dev                          | eloper 9 Properties                            | ×                                  |
|-----------------------------------------|------------------------------------------------|------------------------------------|
| Security<br>General                     | Details<br>Shortcut                            | Previous Versions<br>Compatibility |
| Lasemet Developer 9                     |                                                |                                    |
| Target type: Application                |                                                |                                    |
| Target location: Lasemet 9              |                                                |                                    |
| Target:                                 | `tware∖Lasemet 9∖LnD                           | eveloper.exe" -NoOpenGL            |
| Start in:                               | "C:\Program Files\Formpipe Software\Lasemet 9\ |                                    |
| Shortcut key:                           | None                                           |                                    |
| Run:                                    | Normal window                                  |                                    |
| Comment:                                |                                                |                                    |
| Open File Location Change Icon Advanced |                                                |                                    |
|                                         |                                                |                                    |
|                                         | ОК                                             | Cancel Apply                       |

This will prevent Lasernet Developer from crashing or showing the error if the driver for your graphics card has a bug in the OpenGL implementation.

Diagram and Job Modes are available from Lasernet 6.7.